## **Panduan Pengguna Solusi Kalibrasi Warna Dell UltraSharp**

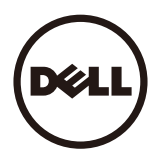

- **Solusi Kalibrasi Warna Dell UltraSharp**
- Menginstal Solusi Kalibrasi Warna Dell UltraSharp
- Menggunakan Solusi Kalibrasi Warna Dell UltraSharp ۰

## **Solusi Kalibrasi Warna Dell UltraSharp**

Solusi ini menghadirkan kemungkinan warna terbaik dan terakurat di layar Dell UltraSharp UP3216Q saat digunakan dengan X- Rite i1Display Pro Colorimeter.

Solusi Kalibrasi Warna Dell UltraSharp dilengkapi tiga fungsi utama:

1. Berdasarkan pengukuran dengan i1Display Pro Colorimeter dan menggunakan penyesuaian khusus berbasis monitor, solusi ini akan menetapkan layar terutama untuk mengemulasisalah satu dari lima ruang warna layar standar secara akurat:

a. sRGB b. AdobeRGB c. Rec.709 d. DCI- P3 e. Monitor asli

2.Berdasarkan pengukuran patch uji standar, solusi ini akan mengkalibrasikan layar ke nilai gama, titik putih, dan keseimbangan abu- abu standar untuk emulasi ruang warna yangdipilih.

3.Berdasarkan pengukuran serangkaian "karakterisasi" warna uji, solusi ini akan menghitung dan menulis profil ICC untuk layar dan mengaktifkan profil pada Sistem Operasi Windows.

Manfaat utama menggunakan Solusi Kalibrasi Warna **Dell UltraSharp beserta i1Display Pro Colorimeter** pada pada basis reguler mencakup:

- Warna pada foto, pekerjaan desain, film, dan halaman Web muncul sebagai pembuatan konten yang diinginkan
- Perkiraan warna yang stabil warna terlihat sama seperti sekarang dan nanti
- Jaminan warna yang konsisten dan akurat di semua monitor Dell UltraSharp
- Profil yang akurat untuk digunakan dengan aplikasi "warna dikelola" dan driver printer sehingga warna yang dicetak adalah warna yang Anda lihat dan untuk "pembuktian lembut"yang akurat

## **Menginstal Solusi Kalibrasi Warna Dell UltraSharp**

1. Sambungkan kabel USB ke komputer host. (Lihat Panduan Ringkas atau Panduan Pengguna yang diberikan bersama layar UP3216Q). UltraSharp UP3216Q akan berfungsisebagai layar berkualitas tinggi tanpa sambungan USB, namun menyambungkannya akan memberikan kontrol pada Solusi Kalibrasi Warna **Dell UltraSharp untuk** mengkonfigurasiemulasi ruang warna dan mengkalibrasikan layar secara akurat.

2. Masukkan CD "Driver dan Dokumentasi" yang diberikan bersama layar UP3216Q ke dalam drive CD atau DVD komputer.

- 3. Tergantung pada apakah Autorun (Aktif otomatis) diaktifkan atau dinonaktifkan di komputer, ikuti langkah langkah di bawah ini:
	- Jika Autorun (Aktif otomatis) diaktifkan di komputer, pilih bahasa yang diinginkan, lalu pilih "Install Dell UltraSharp Color Calibration Solution" (Instal Solusi Kalibrasi WarnaDell UltraSharp) dari menu.

Setelah penginstal diaktifkan, ikuti langkah demi langkah petunjuk di layar untuk menyelesaikan penginstalan.

Jika Autorun (Aktif otomatis) dinonaktifkan di komputer, arahkan ke drive CD/DVD untuk menemukan dan menjalankan CDBrowse.exe. Klik dua kali penginstal, lalu ikuti langkah demi langkah petunjuk di layar untuk menyelesaikan penginstalan.

## A Yb[[i bU Ub'Gc`i q]'? U]VfUq]'K UfbU'8 Y`'I `HUG\ Ufd

Anda akan memerlukan X- Rite i1Display Pro Colorimeter untuk menggunakan perangkat lunak Solusi Kalibrasi Warna 8 Y"1 'HUG Urd"L! FlhYl'% lgd'UmDfc'7 c'cfla Yhh'f'dari Delltersedia di sejumlah negara tertentu. Hubungi perwakilan Dell untuk mengetahui ketersediaan produk ini di negara Anda. X- Rite i1Display Pro Colorimeter juga tersedia di toko online X- Rite's North American dan Pantone, serta dari jaringan pengecer X- Rite di seluruh dunia.

Untuk menggunakan Solusi Kalibrasi Warna Dell UltraSharp, ikuti langkah - langkah di bawah ini:

1.Pasang X- Rite i1Display Pro Colorimeter ke dalam port USB host di komputer atau layar (Lihat Panduan Ringkas atau Panduan Pengguna yang diberikan bersama layar UP3216Q) 2.Aktifkan aplikasi Solusi Kalibrasi Warna Dell UltraSharp dengan mengklik dua kali ikon program yang ditemukan di desktop atau dalam Start (Mulai) - > All Programs(Semua Program) - > Dell Displays (Layar Dell). Lalu ikuti langkah demi langkah petunjuk di layar.

**275H5H5B.** Setelah memulai proses pembuatan profil, pastikan Anda tidak mengubah pengaturan warna apapun dari panel depan menggunakan menu OSD (Tampilan di Layar).Mengubah pengaturan tersebut selama kalibrasi berlangsung dapat mengakibatkan pengukuran tidak konsisten dan menghasilkan kalibrasi dan profil yang tidak akurat. Jika Andamengubah pengaturan tersebut setelah menjalankan Solusi Kalibrasi Warna Dell UltraSharp, hasilnya mungkin tidak akan akurat dan Anda mungkin harus menjalankan lagi SolusiKalibrasi Warna Dell UltraSharp.

**&\$7\$7\$1**Dianjurkan untuk menghentikan program yang sedang berjalan lainnya sebelum Anda memulai Kalibrasi Warna UltraSharp Dell.

**& 75H5H5B.** Anda mungkin perlu mengubah mode preset monitor menggunakan OSD pada CAL1 atau CAL2 sebelum kalibrasi dimulai. (Pengaturan Warna - > Mode Preset - > Ruang Warna)

**275H5H5B.** Sambungkan hanya UP3216Q yang akan dikalibrasi ke PC saat melakukan kalibrasi. Lepas sambungan UP3216Q jika Anda memiliki beberapa monitor atau mengkonfigurasi monitor secara seri.

Hak cipta © 2015 Dell Inc. Semua hak dilindungi undang-undang. Produk ini dilindungi undang-undang hak cipta dan kekayaan intelektual AS dan internasional. Dell dan logo Dell adalah merek dagang dari Dell Inc. di Amerika Serikat dan/atau wilayah hukum lainnya. Semua merek dan nama yang disebutkan dalam dokumen ini mungkin merupakan merek dagang dari masing-masing perusahaannya.